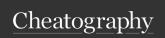

## Todoist Basic Shortcuts Keyboard Shortcuts by kufe5 via cheatography.com/200489/cs/42351/

| Global            |               |
|-------------------|---------------|
| Show/hide Todoist | Win + Alt + S |
| Open Quick Add    | Win + Alt + Q |

| General              |                      |
|----------------------|----------------------|
| Quick Add            | Q                    |
| Search               | / or F               |
| Dismiss/Cancel       | Esc                  |
| Show/Hide navigation | ?                    |
| menu                 |                      |
| Open Quick Find      | Ctrl + K             |
| Print current view   | Ctrl + P             |
| Zoom in              | Ctrl + Plus (+)      |
| Zoom out             | Ctrl + Minus (-<br>) |

| Navigate                 |                |
|--------------------------|----------------|
| Open task in its project | Shift + G      |
| Open Productivity        | O then P       |
| Open help                | O then H       |
| Open notifications       | O then N       |
| Open profile photo menu  | O then U       |
| Move focus up            | K or ↑         |
| Move focus down          | J or ↓         |
| Move focus to the right  | $\rightarrow$  |
| Move focus to the left   | ←              |
| Go to home               | H, or G then H |
| Go to Inbox              | G then I       |
| Go to Today              | G then T       |
| Go to Upcoming           | G then U       |
| Go to labels             | G then L       |
| Go to projects           | G then P       |
| Go to section            | G then /       |
| Open settings            | O then S       |
| Open theme               | O then T       |
| Open activity log        | G then A       |
| Open Filters & Labels    | G then V       |

| Quick Add            |                |
|----------------------|----------------|
| Set a priority level | P1, P2, P3, P4 |
| Pick a project       | #              |
| Pick a section       | 1              |
| Add an assignee      | +              |
| Add a label          | @              |

| Add tasks                                                                            |                     |
|--------------------------------------------------------------------------------------|---------------------|
| Add new task to the bottom of list                                                   | Α                   |
| Add new task to the top of list                                                      | Shift<br>+ A        |
| Save a newly created task and create a new one below                                 | Enter               |
| Save changes to an existing task and create a new task below                         | Shift<br>+<br>Enter |
| Save a new task or save changes<br>to an existing one and create a new<br>task above | Ctrl +<br>Enter     |

| Create and complete sub-tasks   |           |
|---------------------------------|-----------|
| Increase indent of focused task | Ctrl + ]  |
| Decrease indent of focused task | Ctrl + [  |
| See/Hide sub-tasks              | Shift + E |
|                                 |           |

| Handle tasks inside a project |           |
|-------------------------------|-----------|
| Change to list/board view     | Shift + V |
| Add section                   | S         |
| Share project                 | Shift + S |
| Sort by due date              | D         |
| Sort by priority              | Р         |
| Sort alphabetically           | N         |
| Sort by assignee              | R         |
| Open more project actions     | W         |

| Edit Tasks                                             |                                      |
|--------------------------------------------------------|--------------------------------------|
| Complete focused task                                  | E                                    |
| Complete and archive recurring task                    | Shift + Click<br>the checkbox        |
| Open task view                                         | Enter                                |
| Edit task                                              | Ctrl + E                             |
| Save edits                                             | Ctrl + Enter                         |
| Set due date                                           | Т                                    |
| Remove due date                                        | Shift + T                            |
| Set priority level                                     | 1, 2, 3, 4                           |
| Change priority level                                  | Υ                                    |
| Comment                                                | С                                    |
| Add label                                              | L                                    |
| Assign/reassign                                        | Shift + R                            |
| Move to                                                | V                                    |
| More task actions                                      |                                      |
| Select focused task                                    | X, or Ctrl +<br>Click                |
| Select multiple tasks                                  | Ctrl + Click,<br>or Shift +<br>Click |
| Move focus to multi-select toolbar                     | ,                                    |
| Delete selected task(s)                                | Shift +<br>Delete                    |
| Copy link to task                                      | Shift + Ctrl +<br>C                  |
| Move to the task above the task currently being edited | Ctrl + ↑                             |
| Move to the task below the task currently being edited | Ctrl + ↓                             |

| Actions in the Upcoming view |           |
|------------------------------|-----------|
| Go to today in Upcoming      | Home      |
| Next week in Upcoming        | Shift + → |
| Previous week in Upcoming    | Shift + ← |

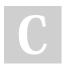

By **kufe5** cheatography.com/kufe5/

Published 10th February, 2024. Last updated 10th February, 2024. Page 1 of 1. Sponsored by CrosswordCheats.com Learn to solve cryptic crosswords! http://crosswordcheats.com